# Лабораторна робота №6

# **Налаштування Nagios моніторингу на базі NRPE (Nagios Remote Plugin Executor).**

**Мета**: налаштувати моніторинг базових параметрів Ubuntu та Windows серверів у Nagios 4.X за допомогою NCPA (Nagios Cross-Platform Agent).

**Інструменти**: гіпервізор VirtualBox, модель комп'ютерної мережі.

# **Завдання до лабораторної роботи**

- 1. Виконайте налаштування NRPE на Nagios-сервері Serv-G-N-2.
- 2. Виконайте налаштування NRPE-серверу на лінукс-сервері Serv-G-N-3.
- 3. Додайте кілька, на Ваш вибір, параметрів NRPE-моніторингу що виконуються на Serv-G-N-3.

# **Звіт має містити:**

- лістинг використаних команд;
- скріншоти отриманих результатів моніторингу у Nagios 4;
- короткий опис редагування файлів конфігурації Nagios 4.

# **Теоретичні відомості**

На рис.6.1. наведена модель комп'ютерної мережі, побудована під час виконання попередніх лабораторних робіт. До серверу Serv-G-N-2 налаштовано SSH доступ через NAT Network для VirtualBox Host.

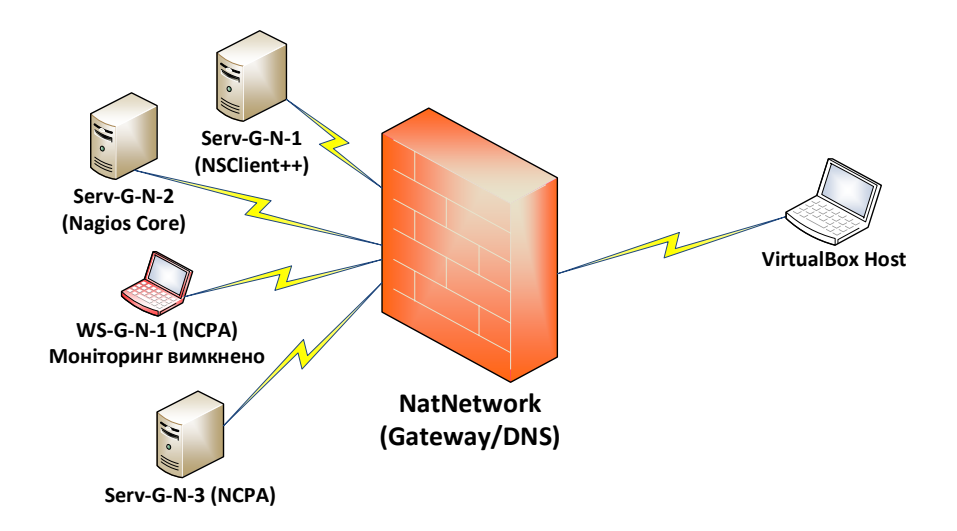

*Рис. 6.1. Топологія мережі*

На сервері Serv-G-N-2 розгорнуто систему моніторингу на базі Nagios 4.X. Моніторинг основних сервісів серверу Serv-G-N-1 виконується за допомогою NSClient++. Основні сервіси робочої станції WS-G-N-1 та Ubuntu-серверу Serv-G-N-3 відслідковуються за допомогою NCPA. Налаштовано підключення з хосту NAT Network по протоколу HTTP до систему моніторингу під користувачем nagios.

| Host Status Details For All Host Groups |                       |            |                     |                |                                           | Service Overview For All Host Groups |  |                                |            |                                         |  |                        |                |                                   |  |                                |     |
|-----------------------------------------|-----------------------|------------|---------------------|----------------|-------------------------------------------|--------------------------------------|--|--------------------------------|------------|-----------------------------------------|--|------------------------|----------------|-----------------------------------|--|--------------------------------|-----|
| Linit Results: 100 V                    |                       |            |                     |                |                                           |                                      |  |                                |            |                                         |  |                        |                |                                   |  |                                |     |
| $Host$ <sup><math>+</math></sup>        |                       | Status $+$ | Last Check **       | Duration **    | <b>Status Information</b>                 |                                      |  |                                |            |                                         |  |                        |                |                                   |  |                                |     |
| serv-22-1-1                             | <b>B</b> up           |            | 01-08-2024 20:45:45 | 3d 21h 29m 12s | PNG OK - Packet loss = 0%, RTA = 0.79 ms  | Linux Servers (linux-servers)        |  |                                |            | Windows WorkStations (win-workstations) |  |                        |                | Windows Servers (windows-servers) |  |                                |     |
| serv-22-1-2                             | <b>R</b> up           |            | 01-08-2024 20:42:25 | Od Dh 9m 41s   | PING CK - Packet loss = 0%, RTA = 0.07 ms | Host                                 |  | <b>Status Services Actions</b> |            | Host                                    |  | <b>Status Services</b> | <b>Actions</b> | Host                              |  | <b>Status Services Actions</b> |     |
| serv-22-1-3                             | <b>B</b> <sub>v</sub> |            | 01-08-2024 20:46:19 | 0d 4h 50m 54s  | OK: Agent_version was ['3.0.1']           | serv-22-1-2 UP                       |  |                                | <b>ABA</b> |                                         |  | 4 OK                   |                | serv-22-1-1 UP                    |  |                                | 998 |
| $ws - 22 - 1 - 1$                       | П, up                 |            | 01-08-2024 20:46:57 | Od Dh Om 9s    | OK: Agent_version was ['3.0.1']           |                                      |  |                                |            | ws-22-1-1 IIP                           |  | <b>UNKNOWN</b>         | 9B             |                                   |  |                                |     |
|                                         |                       |            |                     |                |                                           | serv-22-1-3 UP                       |  |                                | 9B         |                                         |  |                        |                |                                   |  |                                |     |
|                                         |                       |            |                     |                |                                           |                                      |  |                                |            |                                         |  |                        |                |                                   |  |                                |     |

*Рис. 6.2. Перегляд груп хостів та хостів у Nagios.*

NRPE розроблений, щоб дозволити запускати плагіни Nagios на віддалених машинах Linux/Unix. Основна причина для цього полягає в тому, щоб дозволити Nagios контролювати «локальні» ресурси (наприклад, навантаження ЦП, використання пам'яті тощо) на віддалених машинах. Оскільки ці загальнодоступні ресурси зазвичай не доступні зовнішнім машинам, на віддалених машинах Linux/Unix потрібно встановити такий агент, як NRPE.

Плагіни Nagios можна запускати на віддалених машинах Linux/Unix через SSH. Існує плагін check\_by\_ssh, який дозволяє це зробити. Використання SSH є більш безпечним, ніж агент NRPE, але воно також накладає більші витрати (ЦП) як на моніторинг, так і на віддалені машини. Це може стати проблемою, коли ви починаєте стежити за сотнями або тисячами машин. Багато адміністраторів Nagios вибирають використання NRPE через менше навантаження.

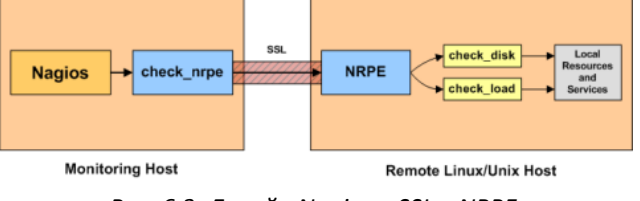

*Рис. 6.3. Дизайн Nagios – SSL – NRPE.*

NRPE складається з двох частин: плагіна check nrpe, який знаходиться на Nagios сервері моніторингу та демону NRPE, який працює на віддаленій машині Linux/Unix

Коли Nagios потрібно контролювати ресурс обслуговування віддаленої машини Linux/Unix, Nagios запускає плагін check nrpe та повідомляє, яку службу потрібно перевірити. check nrpe зв'язується з демоном NRPE на віддаленому хості через (опціонально) захищене з'єднання SSL.

Демон NRPE запускає відповідний плагін Nagios для перевірки служби чи ресурсу. Результати перевірки служби передаються від демона NRPE назад до плагіна check\_nrpe, який потім повертає результати перевірки процесу Nagios

Демон NRPE вимагає, щоб плагіни Nagios були встановлені на віддаленому хості Linux/Unix. Без них демон не міг би нічого контролювати.

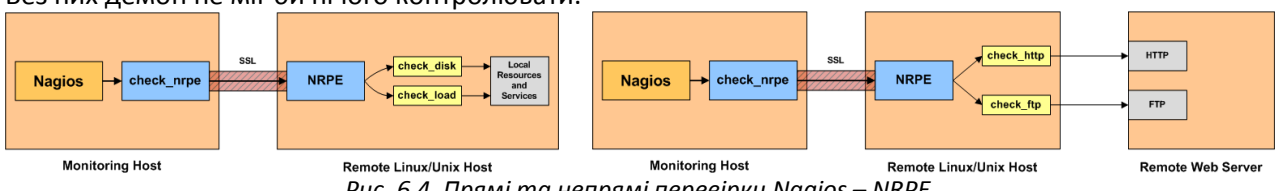

*Рис. 6.4. Прямі та непрямі перевірки Nagios – NRPE.*

Найбільш простим використанням NRPE є моніторинг «локальних» або «приватних» ресурсів на віддаленій машині Linux/Unix. Сюди входять такі речі, як навантаження ЦП, використання пам'яті, використання підкачки, поточні користувачі, використання диска, стани процесів тощо.

Також можливо використовувати NRPE для опосередкованої перевірки «загальнодоступних» служб і ресурсів віддалених серверів, які можуть бути недоступні безпосередньо з хосту моніторингу. Наприклад, якщо віддалений хост, на якому встановлено демон і плагіни NRPE, може спілкуватися з віддаленим вебсервером (але хост моніторингу не може). Демон NRPE може бути налаштовано, щоб дозволити опосередковано контролювати віддалений веб-сервер. У цьому випадку демон NRPE по суті діє як проксі.

# **Nagios сервер. Serv-G-N-2.**

Для встановлення Nagios Remote Plugin Executor необхідно отримати лінк актуального релізу пакету на сторінці підтримки <https://github.com/NagiosEnterprises/nrpe/releases>

На момент написання цього документу це був NRPE Vers 4.1.0 Release. Завантажуємо інсталяційний пакет

## *cd /tmp*

*wge[t https://github.com/NagiosEnterprises/nrpe/releases/download/nrpe-4.1.0/nrpe-4.1.0.tar.gz](https://github.com/NagiosEnterprises/nrpe/releases/download/nrpe-4.1.0/nrpe-4.1.0.tar.gz)*

Розпаковуємо завантажений архів

*tar -xzvf nrpe-4.1.0.tar.gz*

Переходимо в каталог, який був створений під час розпакування, оновлюємо репозиторій, та встановлюємо необхідні для роботи NRPE пакети та виконуємо встановлення NRPE:

*cd nrpe-4.1.0*

*sudo apt-get update*

*sudo apt-get install -y autoconf automake gcc libc6 libmcrypt-dev make libssl-dev wget openssl sudo ./configure --enable-command-args --with-ssl-lib=/usr/lib/x86\_64-linux-gnu/ sudo make all*

*sudo cp /tmp/nrpe-4.1.0/src/ check\_nrpe /usr/local/nagios/libexec/check\_nrpe*

Виконуємо команду, щоб переконатися, що check\_nrpe встановлений:

*/usr/local/nagios/libexec/check\_nrpe –V*

Результат має бути подібний до:

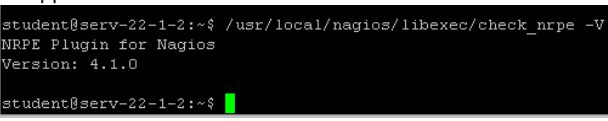

*Рис. 6.5. check\_nrpe -V*

Додаємо у конфігураційний файл команд /usr/local/nagios/etc/objects/commands.cfg секцію визначення для встановленої команди

```
# 'check_nrpe' command definition
define command{
         command_name check_nrpe
         command_line $USER1$/check_nrpe -H $HOSTADDRESS$ -c $ARG1$
         }
```
#### **Linux сервер. Serv-G-N-3.**

Конфігурування серверної частини завершено, переходимо на Linux-сервер Serv-G-N-3 та повторюємо процедуру встановлення пакету NRPE. Завантажуємо інсталяційний пакет:

## *cd /tmp*

*wge[t https://github.com/NagiosEnterprises/nrpe/releases/download/nrpe-4.1.0/nrpe-4.1.0.tar.gz](https://github.com/NagiosEnterprises/nrpe/releases/download/nrpe-4.1.0/nrpe-4.1.0.tar.gz)*

## Розпаковуємо завантажений архів

*tar -xzvf nrpe-4.1.0.tar.gz*

Переходимо в каталог, який був створений під час розпакування, оновлюємо репозиторій, та встановлюємо необхідні для роботи NRPE пакети:

*cd nrpe-4.1.0*

*sudo apt-get update*

*sudo apt-get install -y autoconf automake gcc libc6 libmcrypt-dev make libssl-dev wget openssl* Встановлюємо NRPE:

*sudo ./configure --enable-command-args --with-ssl-lib=/usr/lib/x86\_64-linux-gnu/*

*sudo make all*

*sudo make install*

Файли конфігурації.

*sudo make install-config*

Оновлюємо файл служб /etc/services, що використовується програмами для перекладу зрозумілих людині назв служб у номери портів під час підключення до машини через мережу.

*sudo sh -c "echo >> /etc/services"* 

*sudo sh -c "sudo echo '# Nagios services' >> /etc/services"* 

*sudo sh -c "sudo echo 'nrpe 5666/tcp' >> /etc/services"*

Це встановлює файли служби або демона.

*sudo make install-init* 

*sudo systemctl enable nrpe.service*

Налаштовуємо брандмауер. Порт 5666 використовується NRPE, і його потрібно відкрити на локальному брандмауері.

*sudo mkdir -p /etc/ufw/applications.d*

*sudo sh -c "echo '[NRPE]' > /etc/ufw/applications.d/nagios"*

*sudo sh -c "echo 'title=Nagios Remote Plugin Executor' >> /etc/ufw/applications.d/nagios"*

*sudo sh -c "echo 'description=Allows remote execution of Nagios plugins' >> /etc/ufw/applications.d/nagios" sudo sh -c "echo 'ports=5666/tcp' >> /etc/ufw/applications.d/nagios"*

*sudo ufw allow NRPE*

## *sudo ufw reload*

Оновлюємо файл конфігурації /usr/local/nagios/etc/nrpe.cfg, де змінюємо два рядки:

```
allowed_hosts=127.0.0.1,::1,192.168.22.135
```
*dont\_blame\_nrpe=1*

Allowed hosts – рядок адрес, дозволених для NRPE серверів. Крім локальної адреси додаємо через кому адресу Serv-G-N-2 (Nagios серверу).

dont blame nrpe визначає, чи дозволить демон NRPE клієнтам вказувати аргументи для команд, які виконуються.

Наступні команди вносять описані вище зміни конфігурації.

*sudo sh -c "sed -i '/^allowed\_hosts=/s/\$/,192.168.22.135/' /usr/local/nagios/etc/nrpe.cfg"*

*sudo sh -c "sed -i 's/^dont\_blame\_nrpe =.\*/dont\_blame\_nrpe=1/g' /usr/local/nagios/etc/nrpe.cfg"*

Запускаємо службу / демон:

*sudo systemctl start nrpe.service* 

Перевіряємо, що NRPE слухає запити та відповідає на них.

*/usr/local/nagios/libexec/check\_nrpe -H 127.0.0.1*

Результат має бути подібний до:

#### *NRPE v4.1.0*

Для коректної роботи NRPE, необхідно встановити Nagios плагіни на сервер. Плагіни допомагають NRPE виконувати різноманітні перевірки та збирати дані для подальшого відображення в Nagios.

Завантажуємо останню версію Nagios плагінів:

*cd /tmp* 

*wget https://nagios-plugins.org/download/nagios-plugins-2.4.8.tar.gz*

Розпаковка, конфігурація та встановлення:

*tar -xzvf nagios-plugins-2.4.8.tar.gz*

*cd nagios-plugins-2.4.8*

*./configure*

*make sudo make install*

Після цих кроків на сервері встановлено Nagios плагіни, які можна використовувати для налаштування активних перевірок за допомогою NRPE.

#### **Nagios сервер. Serv-G-N-2.**

Переходимо на **Nagios-сервер** та перевіряємо роботу віддаленого виклику процедур перевірок:

*/usr/local/nagios/libexec/check\_nrpe -H 192.168.22.137 -c check\_users*

*/usr/local/nagios/libexec/check\_nrpe -H 192.168.22.137 -c check\_load*

*/usr/local/nagios/libexec/check\_nrpe -H 192.168.22.137 -c check\_total\_procs*

*/usr/local/nagios/libexec/check\_nrpe -H 192.168.22.137 -c check\_zombie\_procs*

Відповідно – завантаження ЦП, кількість підключених користувачів, кількість процесів та кількість «зомбі» процесів.

/usr/local/nagios/libexec/check\_nrpe -H 192.168.22.137 -c check\_users USERS OK - 1 users currently logged in | users=1;5;10;0 student@serv-22-1-2:~\$ /usr/local/nagios/libexec/check\_nrpe -H 192.168.22.137 -c check\_load 0;0.050;0.200;0; student@serv-22-1-2:~\$ /usr/local/nagios/libexec/check\_nrpe -H 192.168.22.137 -c check\_total\_procs PROCS OK: 107 processes | procs=107;150;200;0; student@serv-22-1-2:~\$ /usr/local/nagios/libexec/check nrpe -H 192.168.22.137 -c check zombie procs PROCS OK: 0 processes with STATE =  $2 +$  procs=0;5;10;0; :udent@serv-22-1-2:~\$ <mark>|</mark>

*Рис. 6.6. Виклик check\_nrpe з Serv-22-1-2 на Serv-22-1-3. Прямі перевірки.*

#### **Linux сервер. Serv-G-N-3.**

Розглянемо що ж це за команди та де їх можливо визначити. Відкриваємо файл конфігурації /usr/local/nagios/etc/nrpe.cfg та шукаємо рядки визначення описаних команд:

```
command[check_users]=/usr/local/nagios/libexec/check_users -w 5 -c 10
command[check_load]=/usr/local/nagios/libexec/check_load -r -w .15,.10,.05 -c .30,.25,.20
command[check_hda1]=/usr/local/nagios/libexec/check_disk -w 20% -c 10% -p /dev/hda1
command[check_zombie_procs]=/usr/local/nagios/libexec/check_procs -w 5 -c 10 -s Z
command[check_total_procs]=/usr/local/nagios/libexec/check_procs -w 150 -c 200
```
Спробуємо додати визначення команди. Візьмемо за основу нової команди плагін /usr/local/nagios/libexec/check\_dns, який вже встановлено на Serv-G-N-3. Плагін дозволяє перевірити доступність домену. Наприклад перевірка домену google.com

*/usr/local/nagios/libexec/check\_dns -H google.com* 

| student@serv-22-1-3:~\$ /usr/local/nagios/libexec/check dns -H google.com                           |  |  |  |  |  |  |  |  |
|----------------------------------------------------------------------------------------------------|--|--|--|--|--|--|--|--|
| DNS OK: 0.031 seconds response time. google.com returns 142.251.39.46 time=0.030768s;;;0.000000     |  |  |  |  |  |  |  |  |
| student@serv-22-1-3:~\$ /usr/local/nagios/libexec/check dns -H falkovsky.net                        |  |  |  |  |  |  |  |  |
| DNS OK: 0.030 seconds response time. falkovsky.net returns 192.168.22.131 time=0.029540s;;;0.000000 |  |  |  |  |  |  |  |  |
| $ $ student@serv-22-1-3:~\$                                                                         |  |  |  |  |  |  |  |  |
|                                                                                                    |  |  |  |  |  |  |  |  |

*Рис. 6.7. Serv-22-3. check\_dns по двом доменним іменам.*

Звичайно можна додати для кожного домену, що нам необхідно перевіряти, свою команду до nrpe.cfg, а можна створити одну, універсальну для будь якого домену. Вона буде виглядати наступним чином:

*command[check\_dns]=/usr/local/nagios/libexec/check\_dns -H \$ARG1\$*

Не забуваємо, що після цих налаштувань необхідно перезавантажити службу nrpe *sudo systemctl restart nrpe*

#### **Nagios сервер. Serv-G-N-2.**

Переходимо на Nagios та виконуємо виклик налаштованої команди. У команді check\_nrpe, аргументи передаються після опції -a, і кожен аргумент розділяється пробілом. check\_nrpe для домену falkovsky.net */usr/local/nagios/libexec/check\_nrpe -H 192.168.22.137 -c check\_dns -a falkovsky.net*

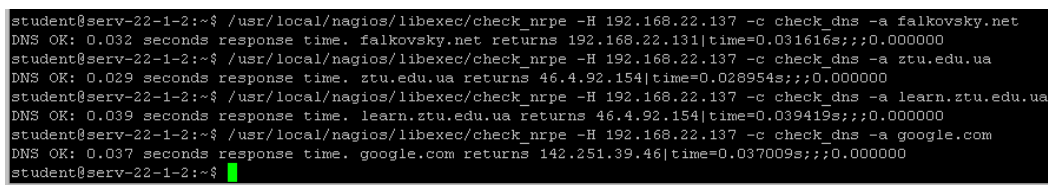

*Рис. 6.8. check\_dns для кількох доменних імен на Serv-22-1-2* Додаємо налаштовані команди до конфігураційного файлу сервера /usr/local/nagios/etc/objects/linux/serv-22-1-3.cfg.

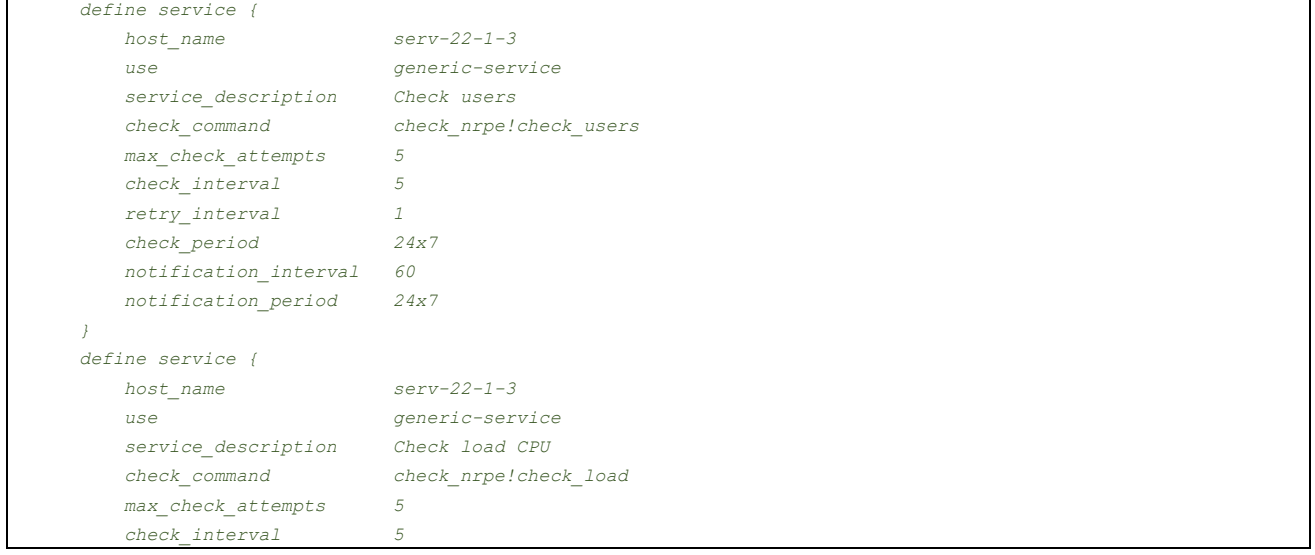

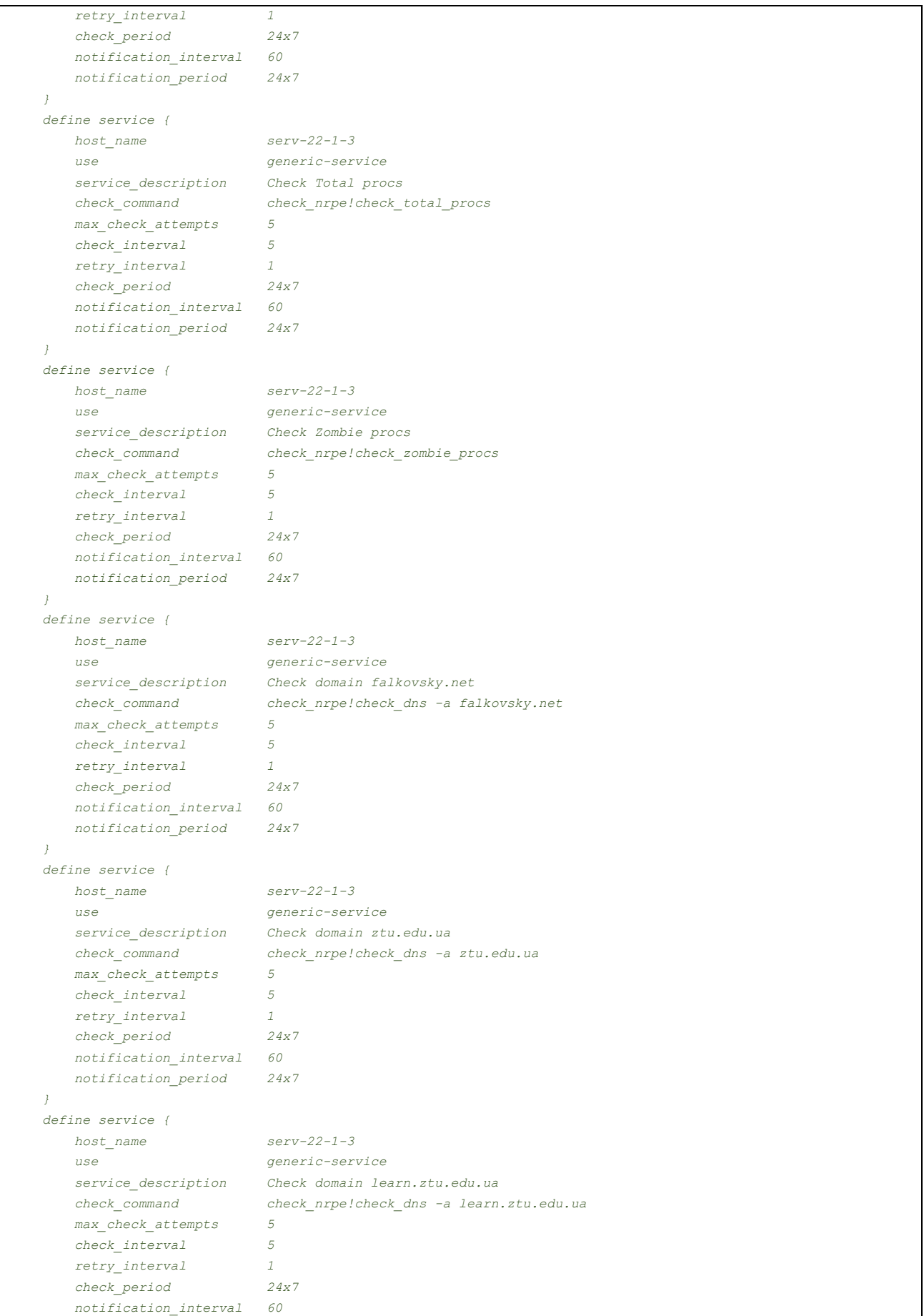

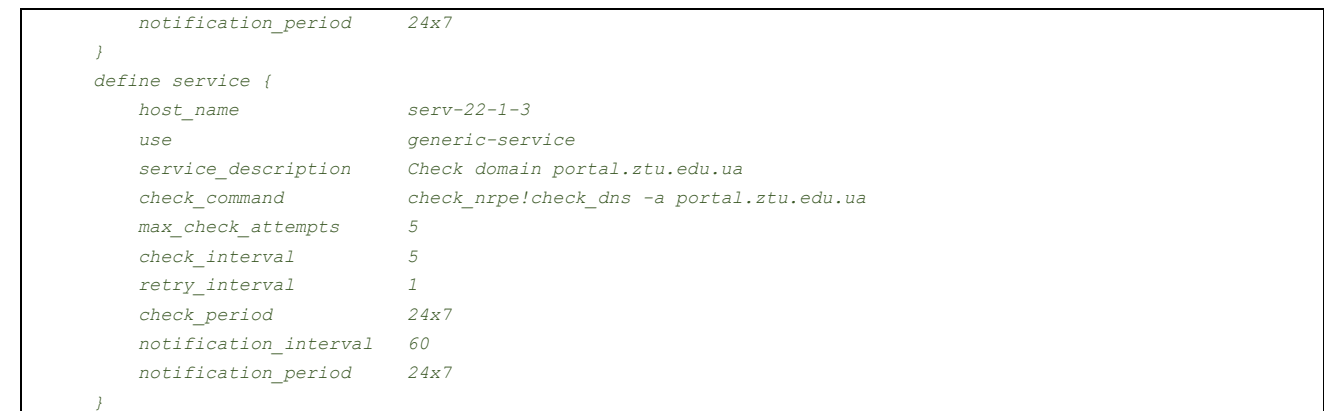

Перевірка вірності внесених у конфігурацію змін та перезапуск сервісу Nagios:

```
sudo /usr/local/nagios/bin/nagios -v /usr/local/nagios/etc/nagios.cfg
```
## *sudo service nagios restart*

# Переглядаємо роботу виконаних налаштувань:<br>Service Status Details For Host 'serv-22-1-3'

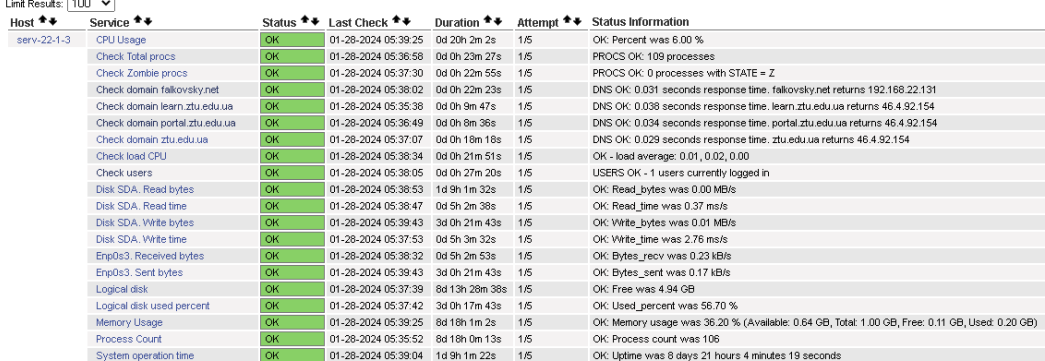

Results 1 - 20 of 20 Matching Services

## *Рис. 6.9. Перегляд сервісів Serv-22-1-3*

Тимчасово, запобігти можливого ефекту DDoS-атак на доменах ztu.edu.ua, коментами вимикаємо їх налаштований моніторинг, залишаючи лише внутрішній домен.

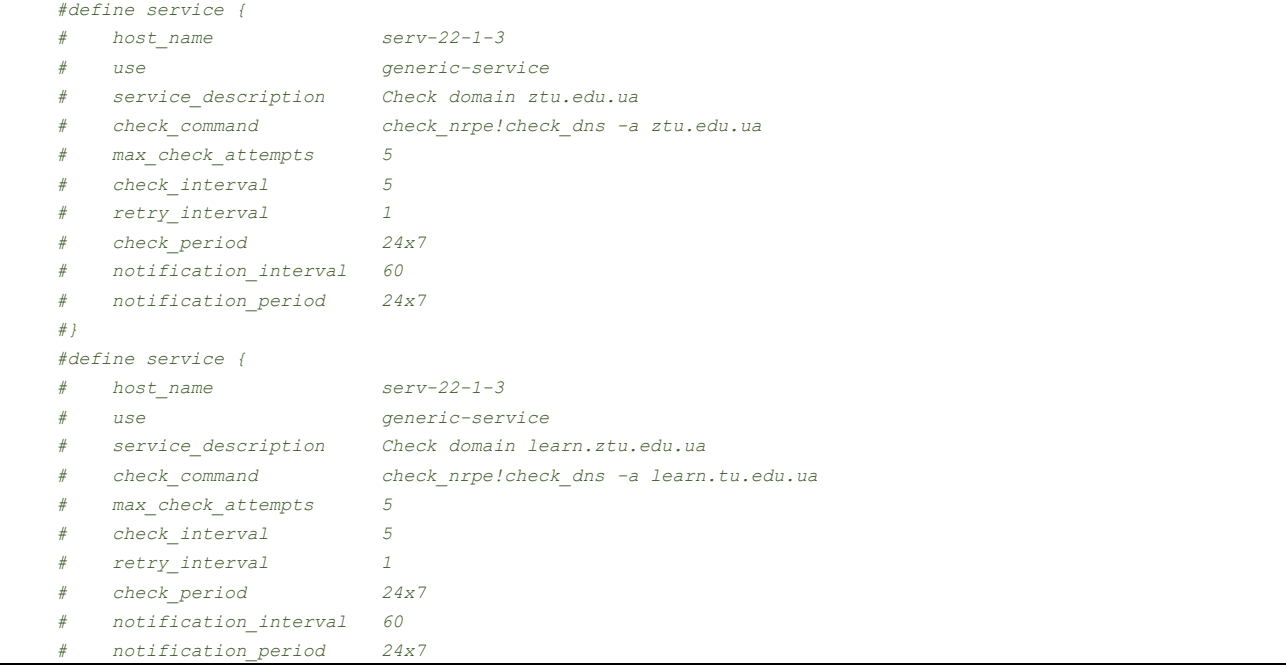

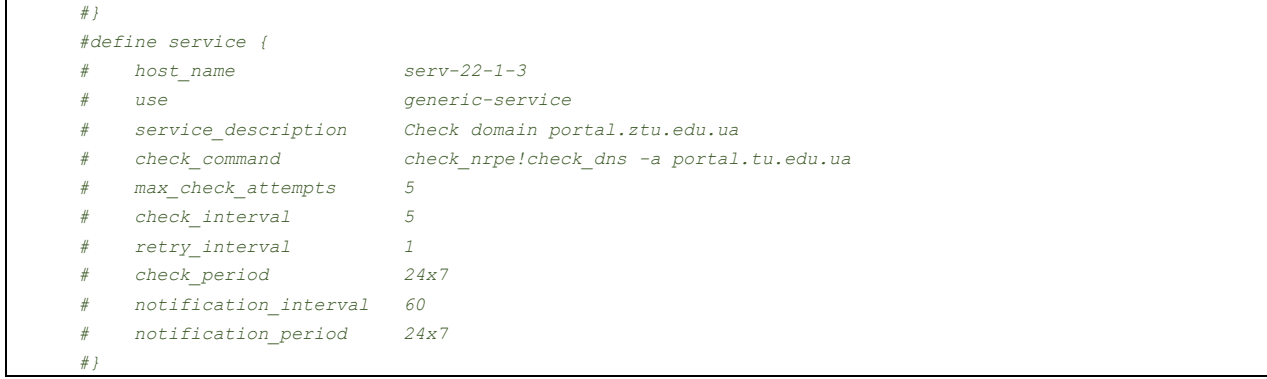

Виконуємо перевірку вірності внесених у конфігурацію змін та перезапускаємо сервіс Nagios: *sudo /usr/local/nagios/bin/nagios -v /usr/local/nagios/etc/nagios.cfg sudo service nagios restart*

Додаток 1.

## **Виправлення помилки з запуском клієнта Nagios на Ubuntu.**

Виправлення помилки з роботою ncpa. Перевіряємо статус служби клієнта.

*sudo service ncpa status*

Вимикаємо автозапуск служби NCPA, щоб вона не запускалася під час перезавантаження системи.

*sudo systemctl disable ncpa*

*sudo reboot*

*sudo service ncpa status*

Змінюємо права доступу до файлу процесу ncpa.pid, щоб дозволити його видалення та видаляємо.

*sudo chmod 777 /usr/local/ncpa/var/run/ncpa.pid*

## *sudo rm /usr/local/ncpa/var/run/ncpa.pid*

Перезапускаємо службу та відновлюємо її автозапуск.

*sudo service ncpa restart*

*sudo systemctl enable ncpa*

Це універсальний алгоритм відновлення та працює також з nrpe. Файл процесу nrpe-клієнта знаходиться по шляху /usr/local/nagios/var/nrpe.pid

# **Корисні посилання**

 Nagios Add-Ons Projects <https://www.nagios.org/downloads/nagios-core-addons/>

• NRPE - How To Install NRPE v4 From Source

<https://support.nagios.com/kb/article/nrpe-how-to-install-nrpe-v4-from-source-515.html>

• NRPE - How to install NRPE

<https://support.nagios.com/kb/article/nrpe-how-to-install-nrpe-8.html>

• Index of /downloads/nagiosxi/agents <https://assets.nagios.com/downloads/nagiosxi/agents/>

 Exchange Nagios. NRPE - Nagios Remote Plugin Executor [https://exchange.nagios.org/directory/Addons/Monitoring-Agents/NRPE--2D-Nagios-Remote-Plugin-](https://exchange.nagios.org/directory/Addons/Monitoring-Agents/NRPE--2D-Nagios-Remote-Plugin-Executor/details)[Executor/details](https://exchange.nagios.org/directory/Addons/Monitoring-Agents/NRPE--2D-Nagios-Remote-Plugin-Executor/details)

• Using NSClient++ with check nrpe <https://nsclient.org/docs/howto/nrpe/>

 The Nagios Plugins. Category: Operating Systems <https://exchange.nagios.org/directory/Plugins/Operating-Systems>